## **Name\_\_\_\_\_\_\_\_\_\_\_\_\_\_\_\_\_\_\_\_\_\_\_\_\_\_\_\_\_\_\_\_\_\_\_\_**

## **Documentary Video Project**

In this project you will produce a very basic 60-90 second *educational* "documentary video."

- 1. **Set goals** choose an acceptable topic(s)—it needs to be educational; a person, someone *no longer living who made a significant, POSTIVE contribution to society*; (for example sports heroes, past presidents, scientists or inventors, entertainment legends, social leaders, etc.), or a place (country, city, national park, monument, etc.), or major worldwide or national event. **Get teacher approval before starting.**
- 2. **Create a project folder** and gather your images. Name your folder **"***yourname* **documentary of**  *theme***."**.
	- a. Use Google to search for 8-10 "large" images of your topic (at least 720X480). Save to your project folder.
	- b. Use Google to search for facts about your theme. If you choose a person, you may need to focus your research on their contribution to society (you may not have time to cover their entire life)
	- c. Copy and paste the facts to a Word Document. (Be sure to **copy the URL (web address)** and paste in the Word document so you can go back to provide attribution to the website for the *facts and the images* you plan to use)
- 3. **Type/Write out your script.** Reword and condense/summarize your facts (you will need several paragraphs.) Narration should last approximately **40-70 seconds** (depending on the total length of your documentary.)
- 4. Use **microphone** to record **narration** in Premiere's audio mixer or record in Audacity.
	- a. You may consider recording several short clips which sometimes works better than recording one long clip.
	- b. If using Premiere to record; your WAV file will appear in your media bin and in your project folder. If using Audacity, export your narration file(s) as mp3 to your project folder.
- 5. Find an appropriate **background music** file from stock media or an **approved source**. You'll need to cite it at the end also!
- 6. Use Premiere Pro to mix your narration and BG music with the images (create your video)
	- a. Add motion settings to at least half of your images! Use subtle zooms and slow pans, no rotations!
	- b. Use **subtle** transitions between all images (cross dissolve and dip to black work well on documentaries).
	- c. Timing is very important. Match images with narration.
	- d. Make sure background music is **low** enough to hear your narration.
	- e. Background music should play through credits at end and **fade out**.
- 7. Include an opening **title** and rolling **credits** at (consider typography make sure your font is easy to read) Rolling credits should include:
	- a. Video title
	- b. Your name as the producer/editor
	- c. All sources cited (images, facts, and music) you may copy and paste from your Word document
	- **d. Rolling credits should start and end off screen.**

Name

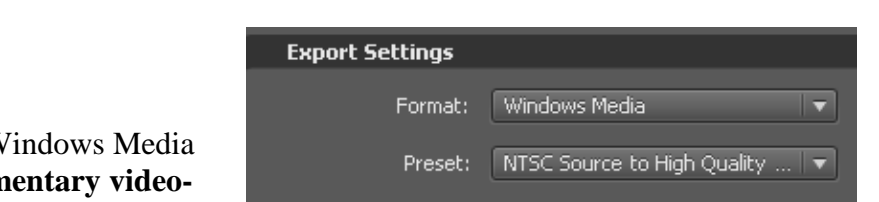

- **8.** When complete, Export "Media" as a W Video File (WMV) - "yourname docun **theme.WMV"** to your project folder. **WATCH THE WMV BEFORE TURNING IN – MAKE SURE IT PLAYS ALL THE WAY THROUGH!**
- 9. Copy your **WMV** to the designated network drive.
- 10. Print Screen (using large icons; make sure you can see all files) your project folder, paste below scoring guide. PRINT THE SCORING GUIDE AND YOUR PRINT SCREEN TO TURN IN!

## **Common errors:**

Can't hear narration – music is too loud! Or speed of narration Length – narration and total length of video Not enough or inappropriate motion settings Missing transitions or inappropriate transitions Timing – some images on screen tooooo long or toooo short Timing –narration and images don't "match" Rolling Credits – problem with speed (too fast/slow or starting and ending off screen) Misspelled words Timing of music (should play through the rolling credits and fade out) Typography – can't read titles – carefully choose your fonts and font color Citing your sources with only [www.google.com](http://www.google.com/) (need the specific web address)

**Name\_\_\_\_\_\_\_\_\_\_\_\_\_\_\_\_\_\_\_\_\_\_\_\_\_\_\_\_\_\_\_\_\_\_\_\_**

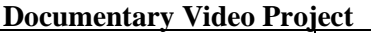

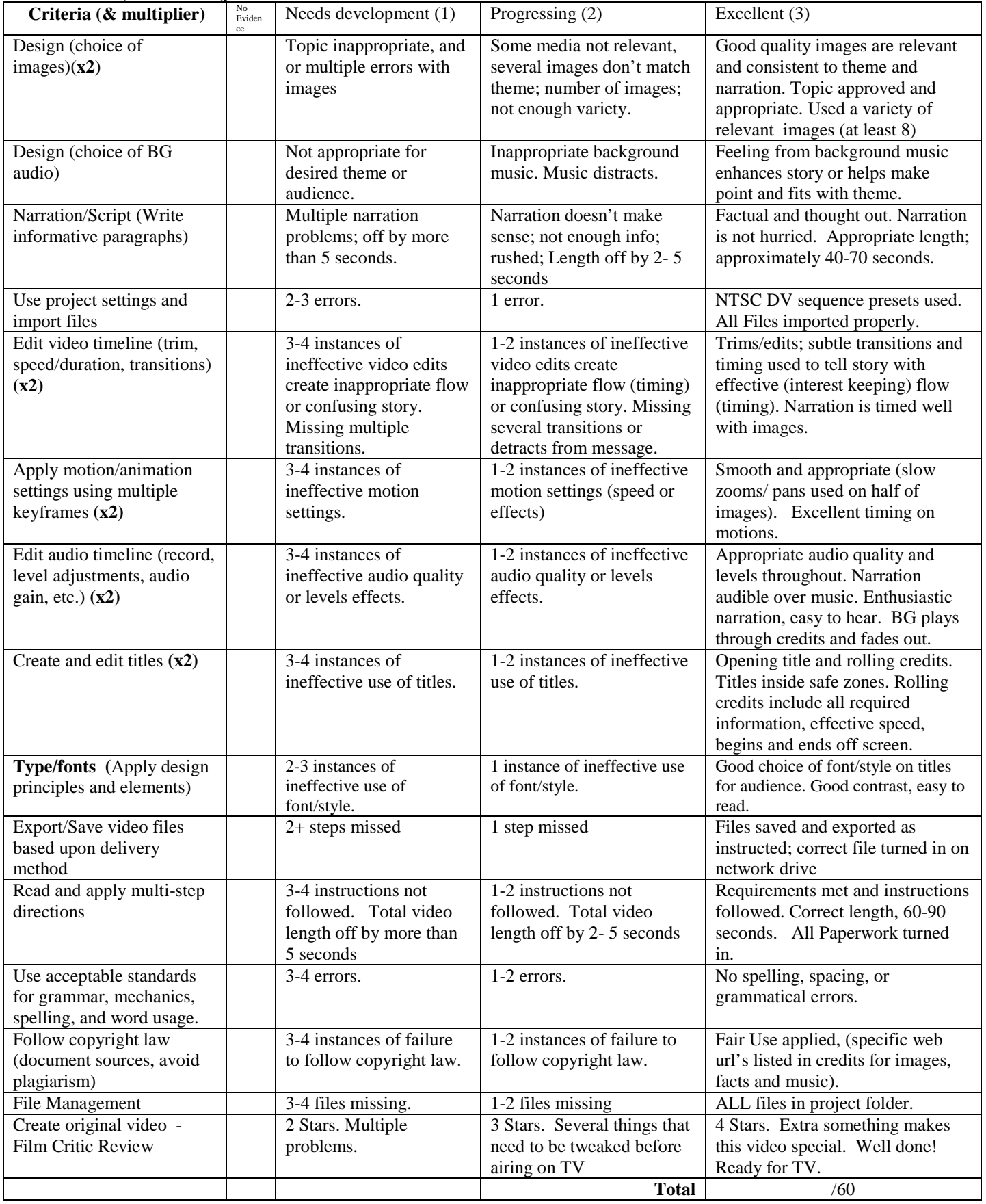

PRINT SCREEN GOES HERE!